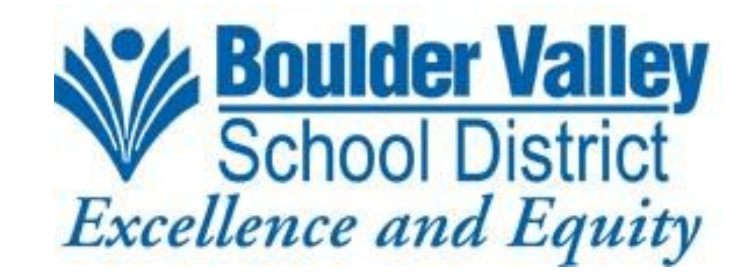

# Instructions for Completing the Teacher Change of Pay Request Form

## **Open the form**

Go to Employee Portal and log in with your network credentials. (bvsd.org > BVSD A-Z > AppliTrack: Employee Portal) Click on the Forms tab > click New Form > Scroll down to find the Teacher Change of Pay Request form > Click Start Form.

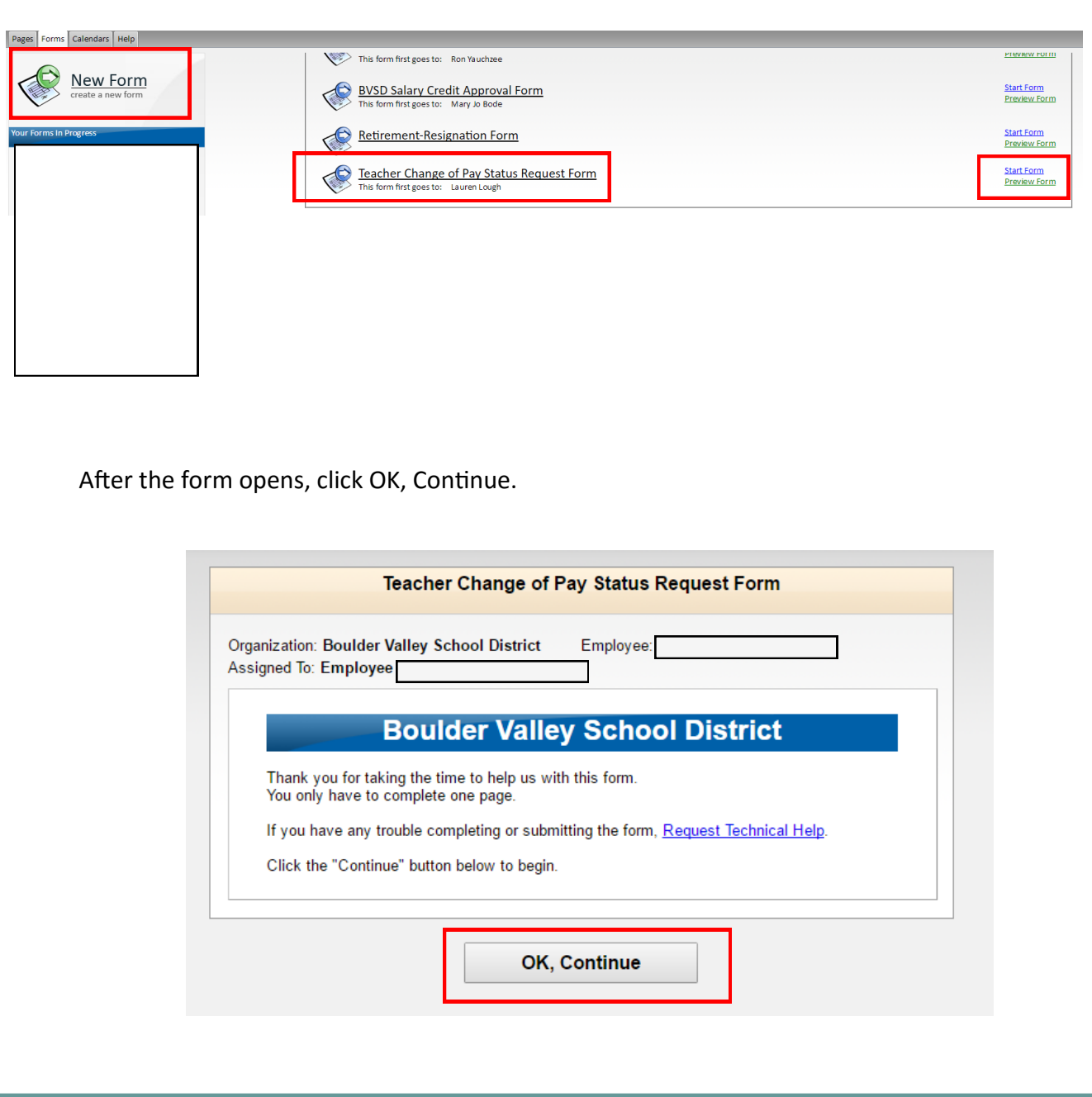

### **Fill out the form**

Fill out the form. Once completed, the form will go to Human Resources. You will receive an email notification once HR has completed the approval process.

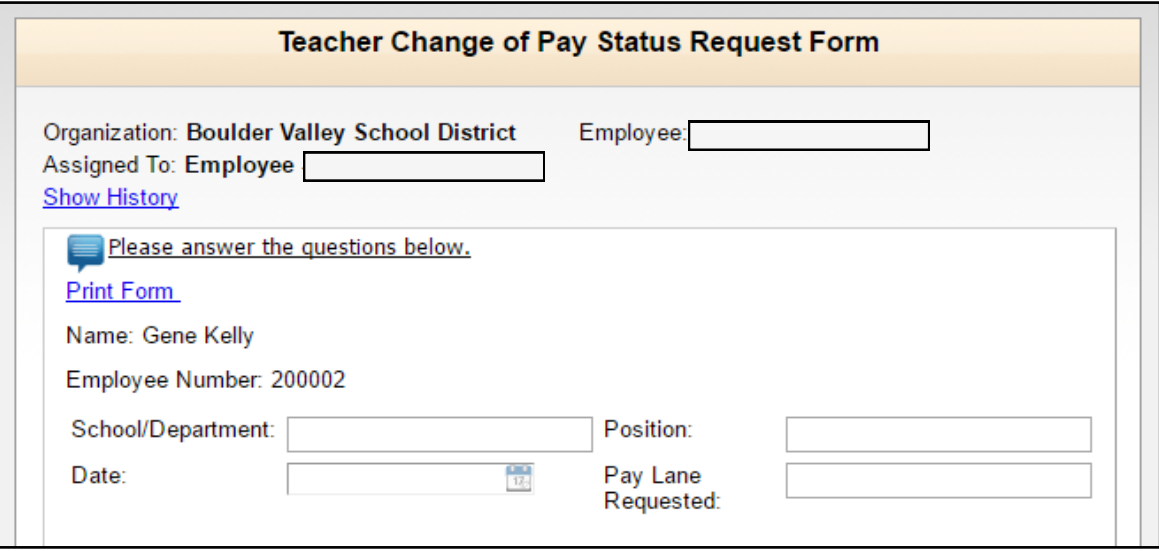

#### **Courses may be:**

- College or University credit from an accredited institution (North Central or equivalent), applicable or related to teaching area or district goals, and satisfactorily completed, **AND/OR**
- BVSD programs or courses identified as "for salary credit" and satisfactorily completed.

#### **Please note:**

- It is the employee's responsibility to initiate requests for horizontal increases.
- Quarter hours are converted to semester hours by two-thirds. (quarter hours X 2/3 = semester hours)
- Request must be accompanied by proof of successful completion grade slips and unofficial transcripts are acceptable **provided official transcripts are submitted within 60 days**.**\*\*Please have electronic transcripts sent to you so you are able to upload them to this request.\*\***
- Requests submitted between June 1 and October 15 will take effect in November and be retroactive to the beginning of the current work year.
- Requests submitted between October 16 and May 31 will take effect the first work day of the following month.
- **Employees may only earn up to 12 semester hours of coursework in a calendar year (January 1st -December 31st) that will be considered as qualifying toward horizontal movement each calendar year.**
- Accredited graduate degree programs, or programs that result in an endorsement, certification, or licensure (e.g. National Board Certification, BVSD/CU *Bueno* Program, BVSD recognized cohorts) are exempted from the 12-credit cap

Courses will be shared with supervisor in accordance with D-7 and D-8 of the Negotiated Agreement

## **Complete the form**

List your credits and attach your transcripts. Click Save as Draft to continue working on the form later or click Submit if the form is complete.

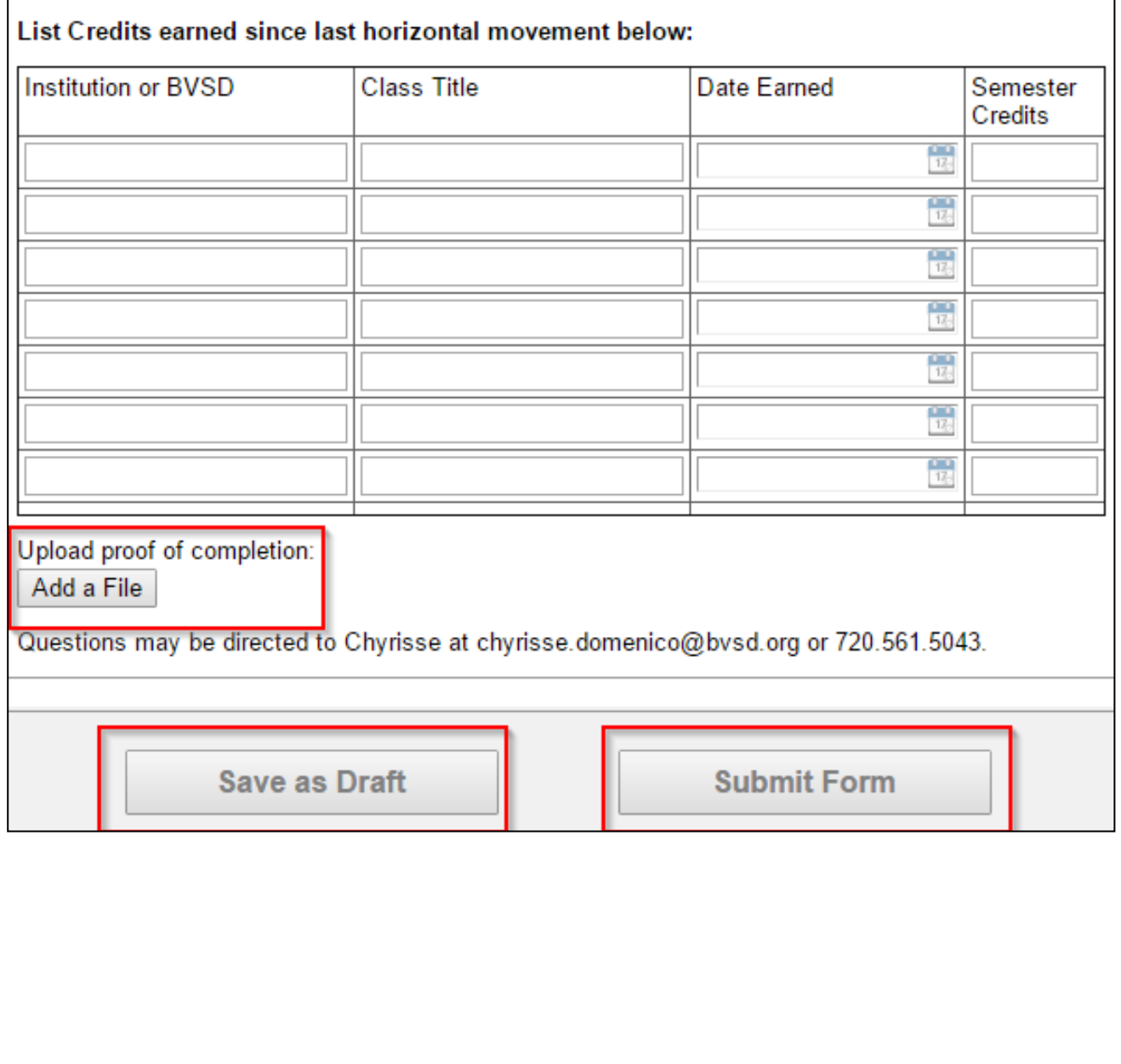